# iMac<sup>®</sup> PORTABLE GENIUS

Second Edition

### PORTABLE GENIUS

, 🖫 🕲 🔘 🔜 🖏 🕄 🐼 🛠 🖌 🖿 🔘 🕲 😁 📄 🗋

# iMac<sup>®</sup> PORTABLE GENIUS 2nd EDITION

by Guy Hart-Davis and Kate Binder

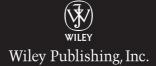

iMac® Portable Genius, 2nd Edition

Published by Wiley Publishing, Inc. 10475 Crosspoint Blvd. Indianapolis, IN 46256 www.wiley.com

Copyright © 2010 by Wiley Publishing, Inc., Indianapolis, Indiana

Published simultaneously in Canada

ISBN: 978-0-470-62336-7

Manufactured in the United States of America

10987654321

No part of this publication may be reproduced, stored in a retrieval system or transmitted in any form or by any means, electronic, mechanical, photocopying, recording, scanning or otherwise, except as permitted under Sections 107 or 108 of the 1976 United States Copyright Act, without either the prior written permission of the Publisher, or authorization through payment of the appropriate per-copy fee to the Copyright Clearance Center, 222 Rosewood Drive, Danvers, MA 01923, (978) 750-8400, fax (978) 646-8600. Requests to the Publisher for permission should be addressed to the Permissions Department, John Wiley & Sons, Inc., 111 River Street, Hoboken, NJ 07030, (201) 748-6011, fax (201) 748-6008, or online at http://www.wiley.com/go/permissions.

Limit of Liability/Disclaimer of Warranty: The publisher and the author make no representations or warranties with respect to the accuracy or completeness of the contents of this work and specifically disclaim all warranties, including without limitation warranties of fitness for a particular purpose. No warranty may be created or extended by sales or promotional materials. The advice and strategies contained herein may not be suitable for every situation. This work is sold with the understanding that the publisher is not engaged in rendering legal, accounting, or other professional services. If professional assistance is required, the services of a competent professional person should be sought. Neither the publisher nor the author shall be liable for damages arising herefrom. The fact that an organization or Web site is referred to in this work as a citation and/or a potential source of further information does not mean that the author or the publisher endorses the information the organization of Web site may provide or recommendations it may make. Further, readers should be aware that Internet Web sites listed in this work may have changed or disappeared between when this work was written and when it is read.

For general information on our other products and services or to obtain technical support, please contact our Customer Care Department within the U.S. at (877) 762-2974, outside the U.S. at (317) 572-3993 or fax (317) 572-4002.

Wiley also publishes its books in a variety of electronic formats. Some content that appears in print may not be available in electronic books.

#### Library of Congress Control Number: 2010923558

Trademarks: Wiley and the Wiley Publishing logo are trademarks or registered trademarks of John Wiley and Sons, Inc. and/or its affiliates in the United States and/or other countries, and may not be used without written permission. iMac is a registered trademark of Apple, Inc. All other trademarks are the property of their respective owners. Wiley Publishing, Inc. is not associated with any product or vendor mentioned in this book. iMac<sup>®</sup> Portable Genius, 2nd Edition is an independent publication and has not been authorized, sponsored, or otherwise approved by Apple, Inc.

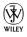

### About the Authors

### **Guy Hart-Davis**

Kate Binder

is the author of several other computer books, including *iLife '09 Portable Genius*, *iWork '09 Portable Genius*, and *iMovie and iDVD '09 Portable Genius*.

has been using Apple computers for more than 25 years — yes, that predates the Mac! — and is starting to feel quite old. She still enjoys messing

around with Macs, though, and does so at every opportunity. It's much more entertaining than doing actual work. When she can be found working, Kate's most likely to be doing magazine and book production, creating e-books for major publishers, or writing books like this one. She is the author or coauthor of other titles including *Teach Yourself Adobe Photoshop Elements 6 in 24 Hours, Easy Mac OS X Leopard, Sams Teach Yourself Adobe Photoshop CS3 in 24 Hours, Easy Adobe Photoshop Elements 4, Get Creative!: The Digital Photo Idea Book, SVG for Designers, Microsoft Office v.X for Mac Inside Out, The Complete Idiot's Guide to Mac OS X, Photoshop 6 Cookbook, PhotoImpact Solutions, and Sams Teach Yourself QuarkXPress 4 in 14 Days. She lives in an old house in New Hampshire with her husband, journalist Don Fluckinger, accompanied by assorted children, dogs, cats, and (she's pretty sure) a mouse under the dryer.* 

### Credits

Executive Editor Jody Lefevere

Project Editor Jama Carter

Technical Editor Paul Sihvonen-Binder

Copy Editor Kim Heusel

Editorial Director Robyn Siesky

Vice President and Executive Group Publisher Richard Swadley

Vice President and Executive Publisher Barry Pruett

Business Manager Amy Knies

Senior Marketing Manager Sandy Smith Project Coordinator Katie Crocker

Graphics and Production Specialists Jennifer Henry Andrea Hornberger

Quality Control Technician Laura Albert

Proofreading Melissa D. Buddendeck

Indexing Potomac Indexing, LLC

This book is dedicated to Rhonda and Teddy.

### Acknowledgments

My thanks

go to the following people for making this book happen:

- Jody Lefevere for asking me to write this edition of the book.
- Jama Carter for shaping the outline and running the editorial side of the project.
- Paul Sihvonen-Binder for reviewing the book for technical accuracy and making many helpful suggestions.
- Mim Heusel for copyediting the book with a light touch.
- Andrea Hornberger for laying out the book in the design.
- Melissa D. Buddendeck for scrutinizing the pages for errors.
- Potomac Indexing, LLC for creating the index.

# Contents

2

| Acknowledgments | vii  |
|-----------------|------|
| Introduction    | xvii |

### chapter 1

### What's the Best Way to Get Started with My iMac?

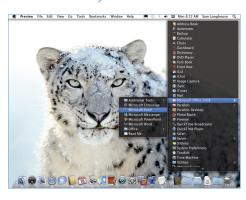

| Navigating the Mac Desktop Like a Pro                  | 4 |
|--------------------------------------------------------|---|
| Running an application from the Dock                   | 4 |
| Running an application from<br>the Applications folder | 4 |
| Arranging applications on your desktop                 | 5 |
| Quitting an application                                | 6 |

| Connecting Essential Hardware to Your iMa                | c 6 |
|----------------------------------------------------------|-----|
| Pairing the wireless keyboard and<br>Magic Mouse         | 6   |
| Adding an external hard drive                            | 8   |
| Choosing external drives                                 | 8   |
| Connecting an external drive                             | 8   |
| Formatting an external drive                             | 9   |
| Connecting a printer                                     | 11  |
| Connecting a scanner                                     | 13  |
| Connecting an additional display                         | 14  |
| Making Your iMac Look and Feel the Way<br>You Want It To | 15  |
| Choosing Appearance preferences                          | 15  |
| Making the Dock behave the                               |     |
| way you prefer                                           | 18  |
| Positioning and resizing the Dock                        | 18  |
| Putting the applications you want<br>on the Dock         | 20  |
| Setting up the folders on the<br>Dock                    | 21  |
| Controlling the Dock with<br>keyboard shortcuts          | 22  |
| Sending text to other applications via the Dock          | 23  |
| Setting up the desktop and screen saver                  | 24  |
| Choosing the desktop                                     |     |
| background                                               | 24  |
| Choosing a screen saver                                  | 25  |

| Making the Magic Mouse comfortable |    |
|------------------------------------|----|
| for you to use                     | 27 |
| Choosing Sound preferences         | 29 |
| Using the Apple Remote to Control  |    |
| Your iMac                          | 30 |
|                                    |    |

32

### How Can I Set Up My iMac for Multiple Users?

| 20  |                    |                      | Sharing                                         |                          |                |
|-----|--------------------|----------------------|-------------------------------------------------|--------------------------|----------------|
| •   | Show All           |                      |                                                 | 9                        |                |
| 0   | omputer Name:      | MacBoo               | k303                                            |                          |                |
|     |                    | Computer<br>MacBook3 | s on your local network can access<br>103.local | your computer at:        | Edit           |
| Dn  | Service            |                      | File Sharing: On                                |                          |                |
|     | DVD or CD Sha      | ring                 | Other users can access shared                   |                          |                |
| 2   | Screen Sharing     |                      | and administrators all volumes<br>"MacBook303". | , at afp://10.0.0.21/ or |                |
| 1   | File Sharing       |                      | Macadok 303 1                                   |                          | Options        |
|     | Printer Sharing    |                      |                                                 |                          |                |
|     | Scanner Sharing    | 2                    | Shared Folders:                                 | Users:                   |                |
|     | Web Sharing        |                      | Anna Conblic Folder                             | 1 System nistrator       | Read & Write : |
|     | Remote Login       |                      | Bee Schreublic Folder                           | 11 System Group          | Read & Write : |
|     | Remote Manage      |                      | Chris Longblic Folder                           | and Everyone             | Read & Write : |
| 9   | Remote Apple B     | vents                | John Browblic Folder                            | 1                        |                |
|     | Xgrid Sharing      |                      | Lisa Noonbiic Folder                            |                          |                |
| 0   | Internet Sharing   |                      | anarea                                          |                          |                |
|     | Bluetooth Shari    | ng                   |                                                 |                          |                |
|     |                    |                      | + -                                             |                          |                |
|     |                    |                      |                                                 |                          |                |
| 0   |                    |                      |                                                 |                          |                |
| ° c | lick the lock to p | revent fur           | ther changes.                                   |                          | (7             |

| Planning Which User Accounts to Create                          | 34 |
|-----------------------------------------------------------------|----|
| Understanding Mac OS X's five types<br>of user accounts         | 34 |
| Deciding which user accounts your<br>iMac needs                 | 35 |
| Creating the User Accounts                                      | 36 |
| Choosing secure passwords                                       | 37 |
| Managing passwords with Keychain<br>Access                      | 40 |
| Encrypting files with FileVault                                 | 44 |
| Switching users quickly                                         | 49 |
| Setting up Sharing Only users                                   | 51 |
| Setting Up Accounts for Children and Less-<br>Experienced Users | 53 |
| Creating a Managed user account                                 | 54 |
| Making a user use Simple Finder                                 | 55 |
| Restricting access to applications                              | 57 |
| Preventing system modifications                                 | 57 |
|                                                                 |    |

| Applying Other Parental Controls                        |    |
|---------------------------------------------------------|----|
| to an account                                           | 58 |
| Setting time limits for                                 |    |
| computer use                                            | 58 |
| Restricting Web access                                  | 60 |
| Restricting e-mail usage and<br>contacts                | 62 |
| Restricting chat usage and<br>contacts                  | 64 |
| Using the Parental Control logs to see what a user does | 64 |
| Managing Parental Controls from<br>another Mac          | 65 |
| Making Files Available to All Users                     | 67 |
| Sharing your song files                                 | 67 |
| Sharing your photo files                                | 70 |
|                                                         |    |

### chapter 3

## How Can I Get the Most Out of the Finder?

72

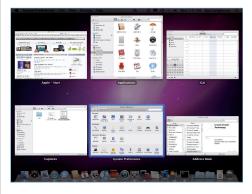

# Making the Finder Show the Information<br/>You Need74Using the Finder's four views<br/>effectively74Icon view74List view78Column view80Cover Flow view81

Changing views 82

| Previewing a file without opening it                | 82  |
|-----------------------------------------------------|-----|
| Customizing the toolbar                             | 83  |
| Customizing the sidebar                             | 85  |
| Managing windows with Exposé                        | 87  |
| Setting Up Custom Workspaces                        | 91  |
| Viewing and switching spaces                        | 94  |
| Moving windows among spaces                         | 95  |
| Finding the Files You Need                          | 96  |
| Searching quickly with the Spotlight<br>menu        | 96  |
| Searching in a Search window                        | 97  |
| Saving a search as a Smart Folder for<br>future use | 100 |
| Burning CDs and DVDs                                | 102 |
| Making a burn folder                                | 102 |
| Adding files and folders to a CD or DVD             | 103 |
| Burning the disc                                    | 103 |
|                                                     |     |

### How Do I Set Up a Local Network? 106

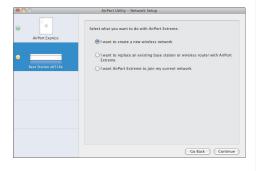

| Making the Network Connection                   | 108 |
|-------------------------------------------------|-----|
| Going wireless                                  | 108 |
| Checking your iMac's AirPort<br>capabilities    | 109 |
| Setting up an AirPort hub                       | 110 |
| Using third-party equivalents                   | 114 |
| Connecting your iMac to the<br>wireless network | 115 |
|                                                 |     |

| Networking with Ethernet cables                  | 116 |
|--------------------------------------------------|-----|
| Buying the best cables                           | 118 |
| Using network switches                           |     |
| and hubs                                         | 118 |
| Sharing Access and Data                          | 120 |
| Sharing files                                    | 120 |
| Sharing specified folders                        | 121 |
| Controlling access to shared files               | 123 |
| Sending and receiving files with a Guest account | 124 |
| Sharing Internet access                          | 125 |
| Using Mac OS X's Internet<br>Sharing             | 125 |
| Speeding up Internet Sharing                     |     |
| with a hardware router                           | 127 |
| Sharing hardware                                 | 128 |
| Using Printer Sharing                            | 128 |
| Installing network storage                       | 129 |
| Sharing scanners and cameras                     | 130 |
| Sharing music and video                          | 131 |
| Using Home Sharing                               | 131 |
| Turning On Home Sharing                          | 131 |
| Sharing playlists                                | 134 |
| Transmitting music with<br>AirTunes              | 136 |
| Viewing Mac content on                           |     |
| Apple TV                                         | 137 |
| Creating an Ad Hoc Network                       | 138 |
| Using Wi-Fi                                      | 138 |
| Using FireWire                                   | 139 |
| Using Bluetooth                                  | 139 |
| Turning on Bluetooth                             | 140 |
| Pairing the Bluetooth devices                    | 140 |
| Connecting the Bluetooth<br>network              | 141 |
| Using Ethernet                                   | 142 |
| Including Windows computers                      |     |
| on your network                                  | 142 |
|                                                  |     |

# How Can I Use My iMac as an Entertainment Center?

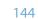

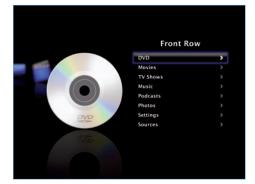

| Playing Music with iTunes                                        | 146 |
|------------------------------------------------------------------|-----|
| Adding TV to Your iMac                                           | 147 |
| Watching Video on Your iMac                                      | 148 |
| Enjoying Media in Front Row                                      | 149 |
| Watching DVDs with DVD Player                                    | 150 |
| Controlling whether DVD Player<br>opens and starts automatically | 151 |
| Creating a video clip from a DVD                                 | 152 |
| Marking a point in a DVD                                         | 153 |
| Resuming playback on a DVD                                       | 154 |
| Dealing with DVDs from different<br>regions                      | 154 |
| Controlling DVD Player with the<br>Apple Remote                  | 155 |
| Showing Your iMac's Output on a<br>Video Projector               | 156 |
| Showing Your iMac's Output on a<br>Television                    | 158 |

### chapter 6

# What Can I Do with My Digital Images and Music?

160

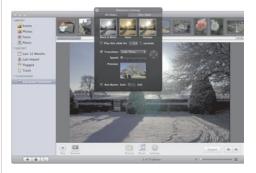

| 162 |
|-----|
| 162 |
| 165 |
| 169 |
| 170 |
| 172 |
| 174 |
| 174 |
| 176 |
| 176 |
| 177 |
| 179 |
| 179 |
| 182 |
| 183 |
| 183 |
| 183 |
|     |

| Burning CDs with iTunes                                                 | 188 |
|-------------------------------------------------------------------------|-----|
| Publishing iMix playlists to the<br>iTunes Store                        | 190 |
| Getting the visualizations you want                                     | 191 |
| Choosing which Visualizer to use                                        | 191 |
| Choosing whether to run the<br>Visualizer full screen<br>from the start | 192 |
| Choosing options for the iTunes<br>Classic Visualizer                   | 192 |
| Using advanced Visualizer tricks with the Classic Visualizer            | 193 |
| Fixing songs that won't play                                            | 193 |
| Dealing with problems playing<br>AAC files                              | 194 |
| Dealing with file formats that<br>iTunes can't play                     | 194 |
| Dealing with "lost" CDs                                                 | 196 |
| Adding your favorite Internet radio stations                            | 196 |

### How Can I Use My iMac to Keep in Touch? 198

| Contains messag  | ne: Relocation Project | of the following condition | ons:          |
|------------------|------------------------|----------------------------|---------------|
| Sender is member | of Group               |                            | • •           |
| Entire Message   | Contains               | relocation                 | ••            |
| Date Received    | is after the date      | 3/15/2010                  | $\odot \odot$ |
|                  |                        |                            |               |
|                  |                        |                            |               |
|                  |                        |                            |               |
|                  |                        |                            |               |
|                  |                        |                            |               |

| 200 |
|-----|
| 200 |
| 203 |
|     |

| Sorting messages automatically<br>with rules           | 205 |
|--------------------------------------------------------|-----|
| Understanding what you can<br>do with rules            | 205 |
| Creating a rule                                        | 206 |
| Getting your rules in order                            | 208 |
| Creating Smart Mailboxes                               | 208 |
| Dealing with spam                                      | 209 |
| Subscribing to RSS feeds                               | 211 |
| Bookmarking an RSS feed                                | 211 |
| Subscribing to an RSS feed                             | 212 |
| Reading RSS feeds in Mail                              | 213 |
| Configuring your RSS preferences                       | 214 |
| Setting up forwarding and<br>autoresponders            | 214 |
| Creating custom stationery<br>templates                | 215 |
| Accessing e-mail on the Web                            | 216 |
| Chatting with Friends and Colleagues                   | 216 |
| Setting up status messages                             | 217 |
| Chatting on a local network                            | 218 |
| Starting a group chat                                  | 219 |
| Starting a one-way audio or video chat                 | 219 |
| Using Photo Booth video effects<br>in chat             | 219 |
| Recording a video or audio chat                        | 220 |
| Sending an SMS message                                 | 220 |
| Transferring files via iChat                           | 221 |
| Displaying images, movies, or documents via video chat | 221 |

222

### How Can I Use My iMac to Get Organized?

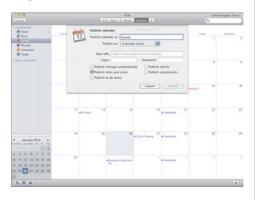

| Scheduling Your Life                        | 224 |
|---------------------------------------------|-----|
| Syncing calendars among multiple<br>Macs    | 224 |
| Publishing calendars with and               |     |
| without MobileMe                            | 225 |
| Accessing your calendar online              | 226 |
| Using invitations in iCal                   | 227 |
| Adding iCal events from Mail                | 229 |
| Getting Things Done                         | 230 |
| Creating to-do items                        | 230 |
| Choosing which to-do items to               |     |
| view in iCal                                | 230 |
| Using your to-do list in Dashboard          | 231 |
| Implementing the GTD system on<br>your iMac | 232 |
| Tracking Contacts                           | 233 |
| Setting up Smart Groups in Address          |     |
| Book                                        | 233 |
| Trading contact info with vCards            | 234 |
| Accessing and sharing your Address          |     |
| Book online                                 | 235 |
| Removing duplicate contacts                 | 236 |
| Printing contacts                           | 237 |
| Syncing Your Calendar and Contacts          |     |
| with an iPhone or iPod                      | 237 |

### chapter 9

### How Can I Telecommute and Work Efficiently on My iMac? 240

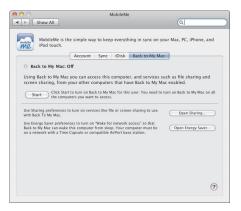

| Working in More Than One Place                       | 242 |
|------------------------------------------------------|-----|
| Accessing your Mac over the Internet                 | 242 |
| Controlling your Mac via Back<br>to My Mac           | 242 |
| Controlling your Mac using<br>Screen Sharing or VNC  | 246 |
| Connecting via File Sharing                          | 248 |
| Connecting via Secure Shell                          | 249 |
| Connecting to your company's<br>network              | 251 |
| Moving files with portable drives                    | 253 |
| Using Google Docs with an iMac                       | 254 |
| Using online services to collaborate                 | 256 |
| Collaborating with colleagues<br>using iChat Theater | 257 |
| Tracking your time and billing                       | 258 |
| Connecting to Windows servers                        | 259 |
| Making Your iMac Do Your Work for You                | 260 |
| Automating repetitive tasks with<br>Automator        | 261 |
| Renaming files automatically                         | 261 |
| E-mailing a Web page                                 | 264 |
| Recording your actions for<br>playback               | 266 |